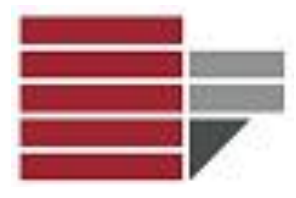

## **Informatica**

### Comunicazione & DAMS A.A. 2015/16

Dr.ssa Valeria Fionda

Informatica - Com&DAMS A.A. 2015/2016

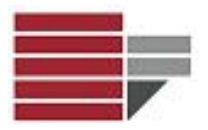

### Pagina Web

Struttura base pagina Web:

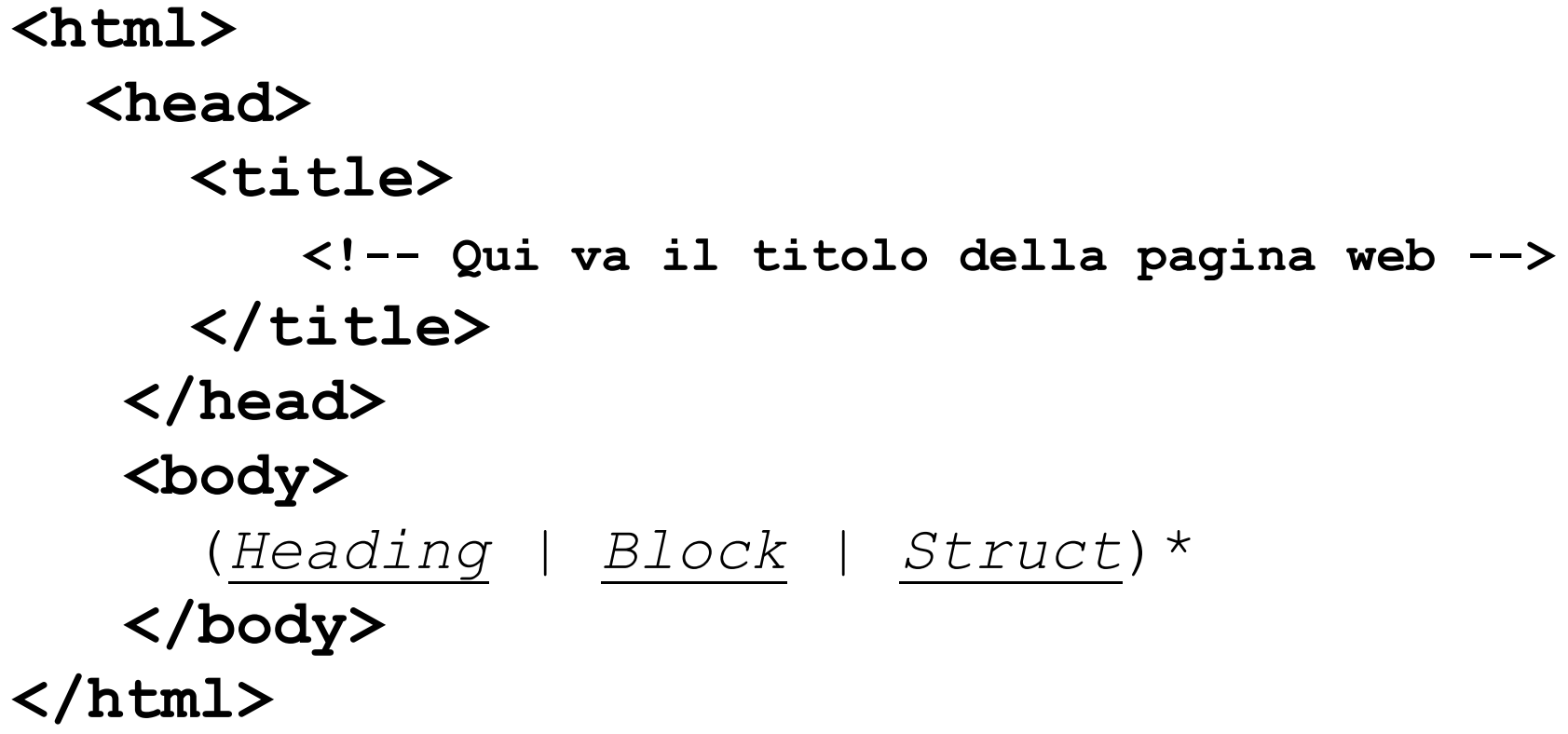

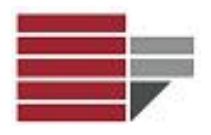

### Pagina Web - HEADING

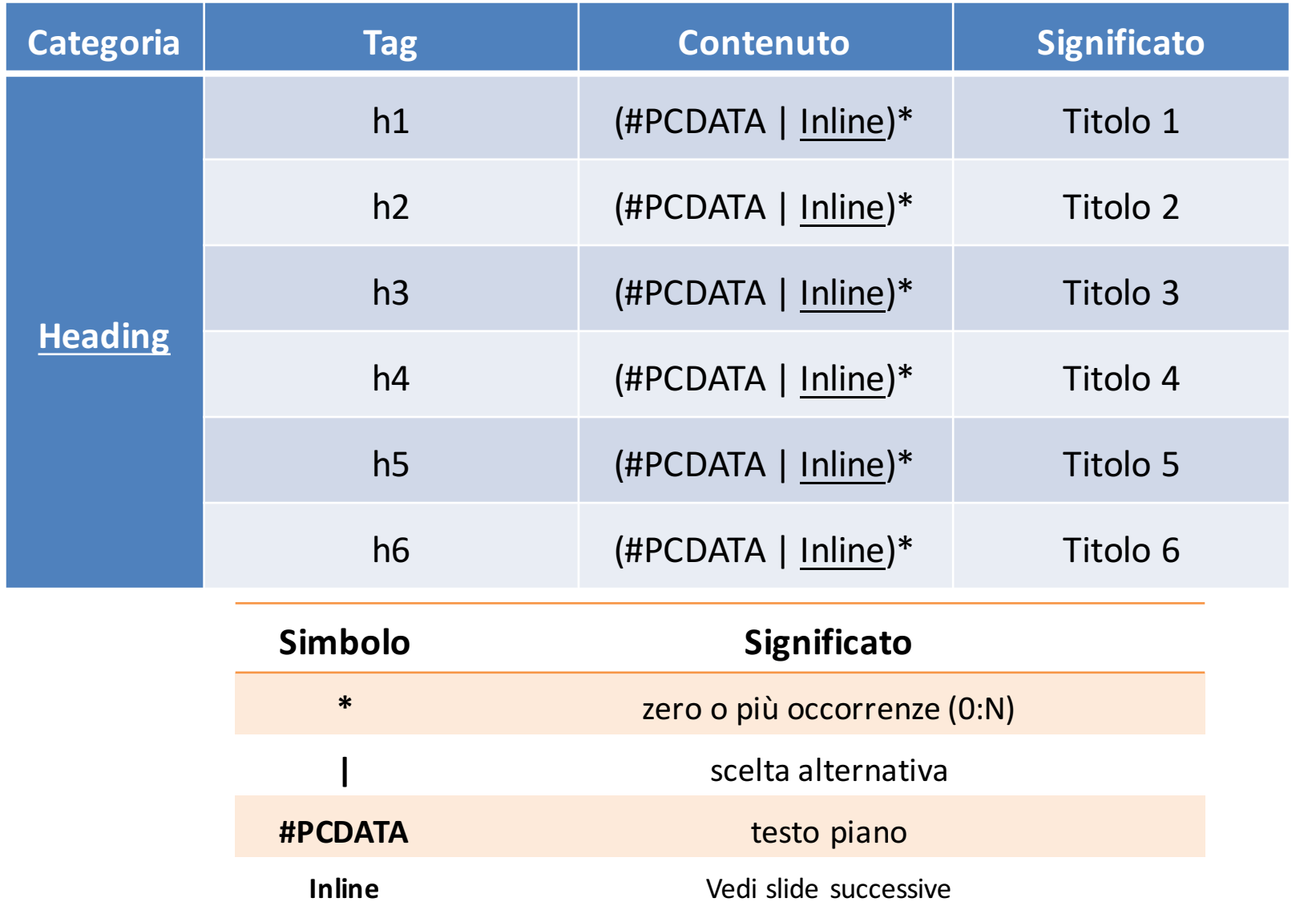

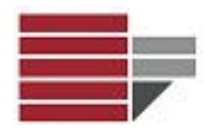

### Pagina Web - BLOCK

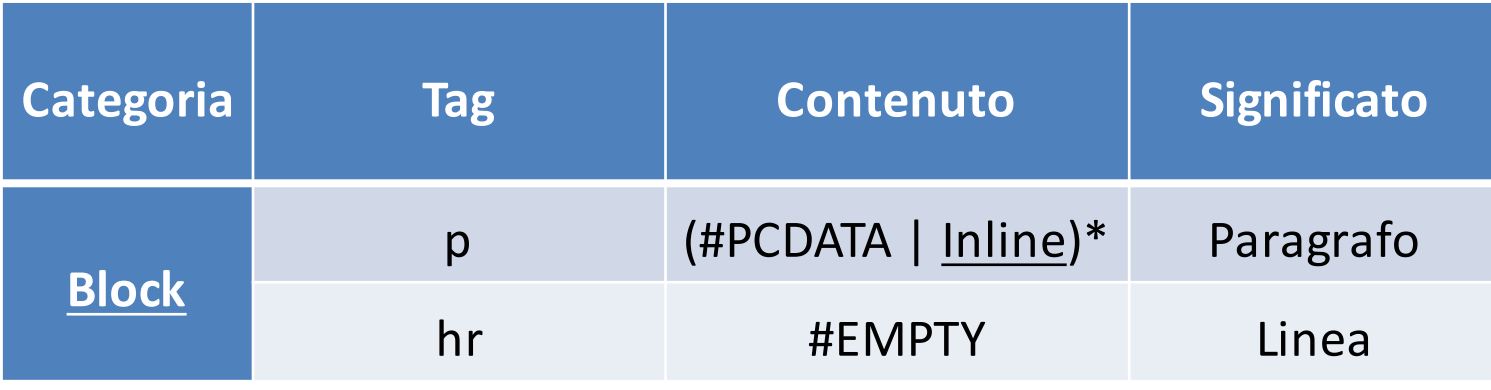

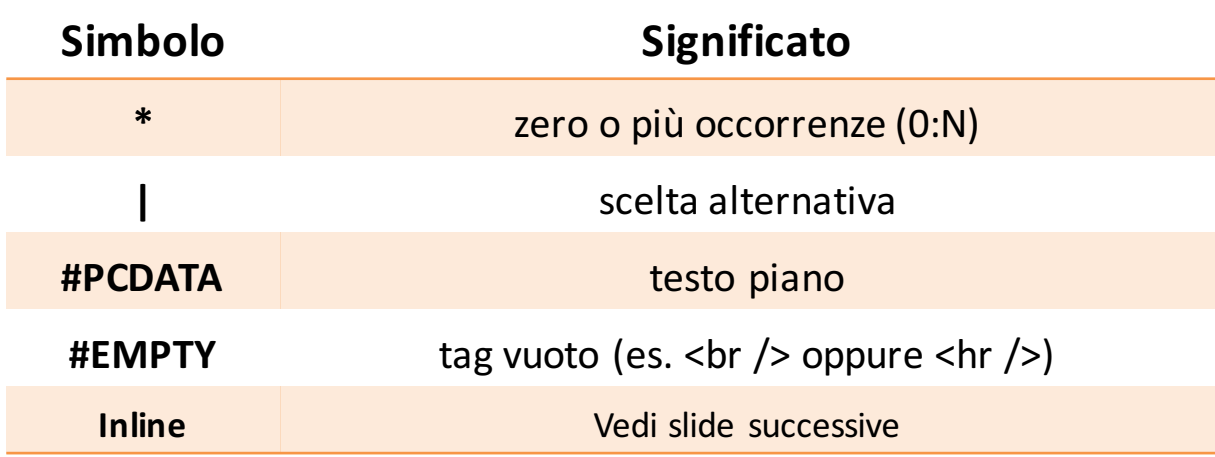

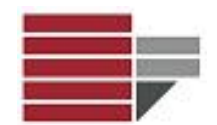

## Pagina Web - INLINE

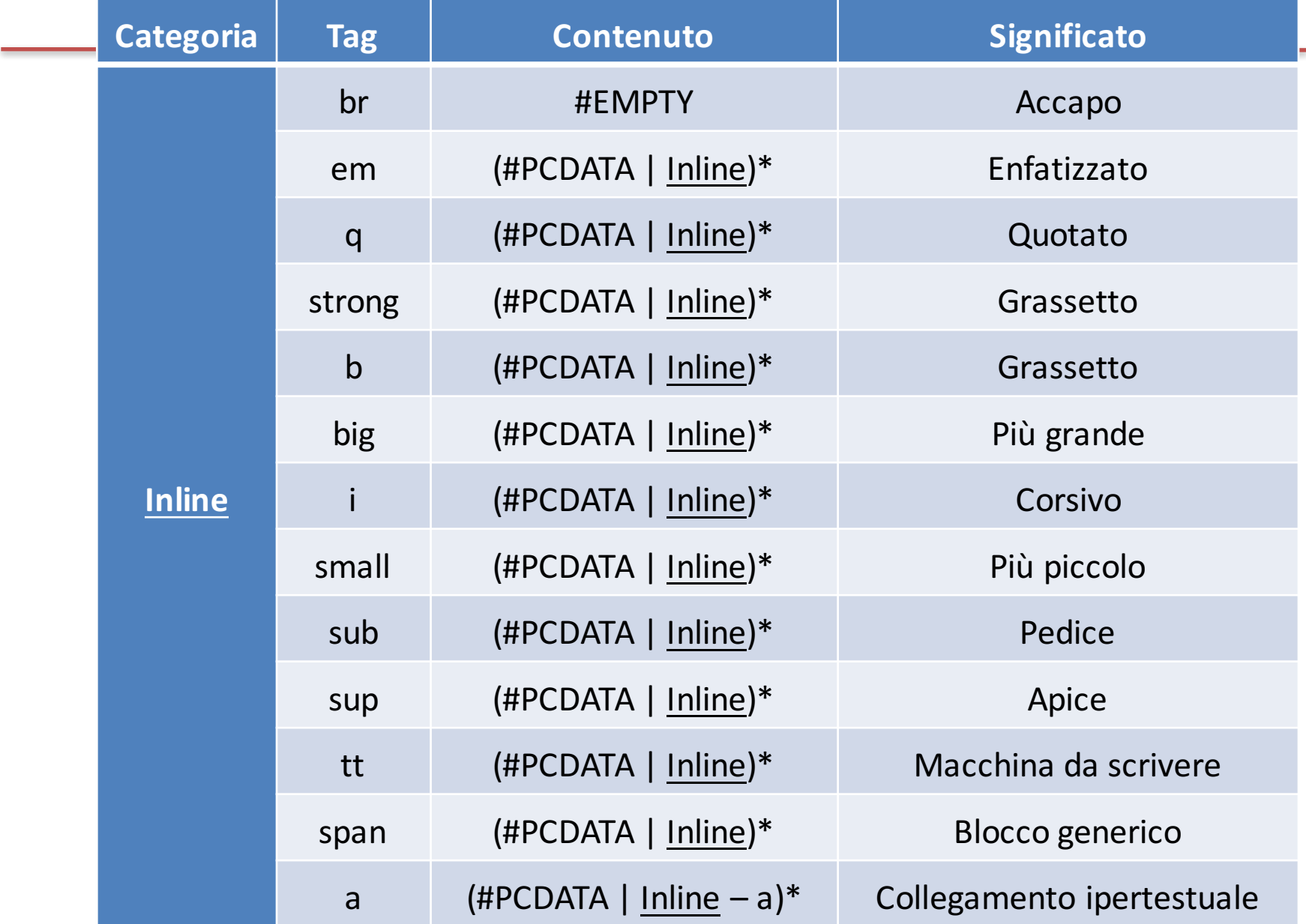

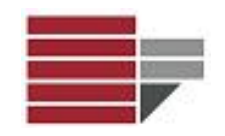

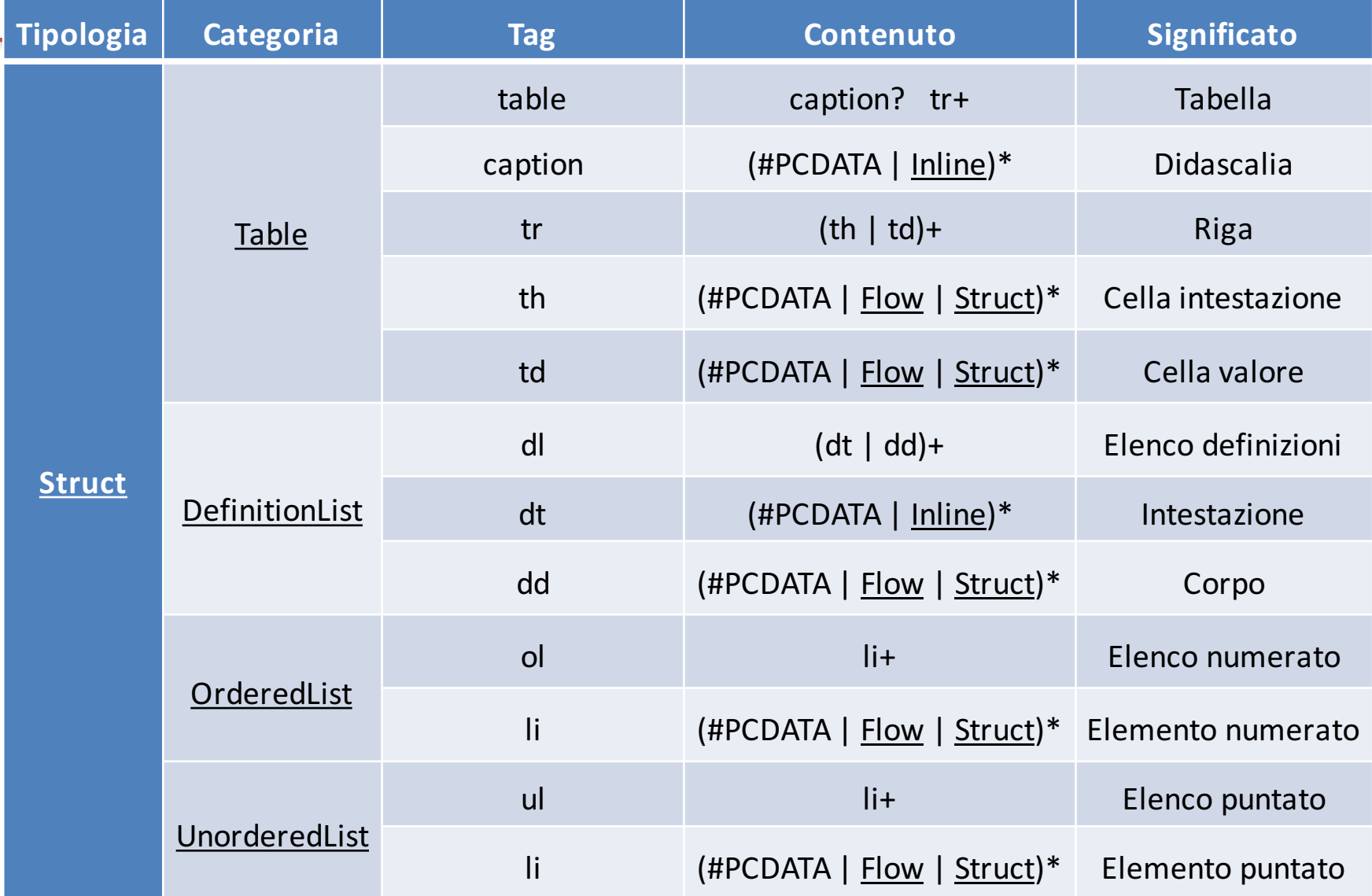

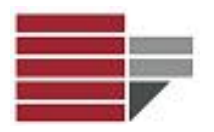

Gli elementi in HTML hanno **attributi**; questi sono valori addizionali che configurano l'elemento o modificano in vari modi il suo comportamento.

Gli **attributi** vengono scritti sempre all'interno del **tag** di apertura e sono seguiti da un segno di uguaglianza e dal dettaglio degli attributi tra apici.

#### *Esempio*

#### **<table border=1 >**

**Border** consente di specificare la dimensione del bordo di una tabella.

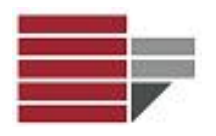

Gli **attributi** vengono scritti sempre all'interno del **tag** di apertura e sono seguiti da un segno di uguaglianza e dal dettaglio degli attributi tra apici.

### *Esempio*

### **<table border="1" >**

**Border** consente di specificare la dimensione del bordo di una tabella.

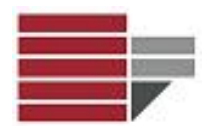

### Pagina Web – Style

L'attributo style consente di modificare diversi aspetti del tag: colore testo, sfondo, ecc.

L'attributo HTML style ha la seguente sintassi:

style="*proprietá*:*valore;*"

# Pagina Web - HTML Colore di Sfondo

La proprietà background-color definisce il colore di sfondo per un elemento HTML.

Questo esempio imposta lo sfondo per una pagina al grigio chiaro:

```
<body style="background-color:lightgrey;">
  <h2> Pagina Personalizzata</h2>
  <p>Pagina con sfondo grigio chiaro</p>
</body>
```
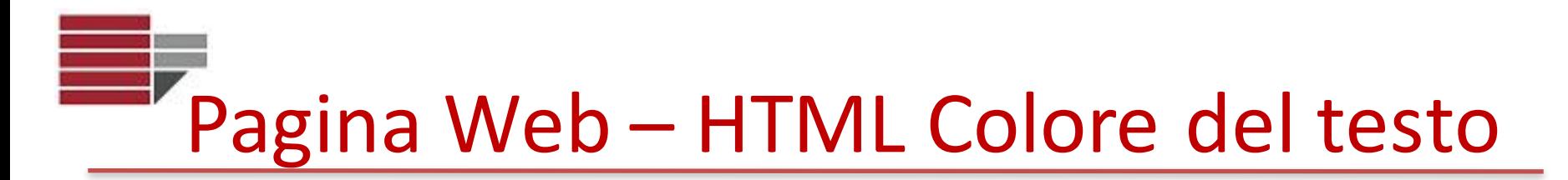

La proprietà *color* definisce il colore del testo per un elemento HTML.

Questo esempio imposta il colore del testo di un elemento *heading* a blue e di un elemento *paragraph* a rosso:

```
<body>
 <h1 style="color:blue;"> This is a heading </h1>
 <p style="color:red;"> This is a paragraph. </p>
</body>
```
# Pagina Web - HTML Carattere del testo

La proprietà *font-family* definisce il tipo di carattere da utilizzare per un elemento HTML. 

Questo esempio imposta il carattere del testo di un elemento *heading* a verdana e di un elemento *paragraph* a courier:

```
<body>
 <h1 style="font-family:verdana;"> This is a heading </h1>
 <p style="font-family:courier;"> This is a paragraph. </p>
</body>
```
# Pagina Web – HTML Dimensione del testo

La proprietà *font-size* definisce la dimensione del carattere da utilizzare per un elemento HTML. 

Questo esempio imposta la dimensione del testo di un elemento *heading* al 300% del valore normale e di un elemento *paragraph* al 160% del valore normale: 

```
<body>
```

```
<h1 style="font-size:300%;"> This is a heading </h1>
  <p style="font-size:160%;"> This is a paragraph. </p>
</body>
```
 $\dot{E}$  anche possibile impostare la dimensione ad un valore ben preciso

```
<body>
 <p style="font-size:21pt;"> This is a paragraph. </p>
</body>
```
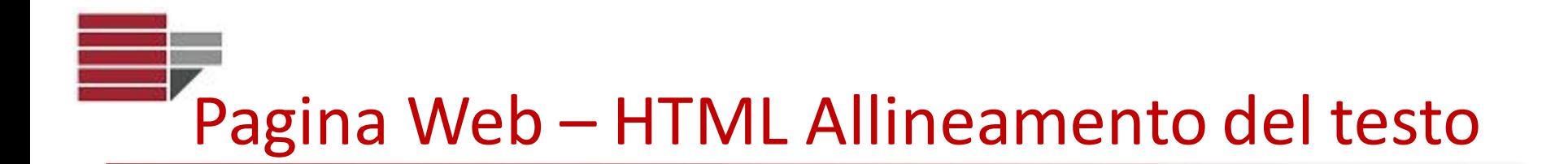

La proprietà *text-align* definisce l'allineamento orizzontale di un elemento HTML. 

Questo esempio imposta l'allinemaneto di un elemento *heading* al centro e di un elemento *paragraph* a detsra:

```
<body>
 <h1 style="text-align:center;"> This is a heading </h1>
  <p style="text-align:right;"> This is a paragraph. </p>
</body>
```
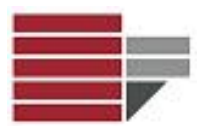

## Pagina Web – Style

Per ogni attributo style possono essere specificate più coppie proprietà:valore

style="*proprietá1*:*valore1; proprietá2*:*valore2;…; proprietáN*:*valoreN*"

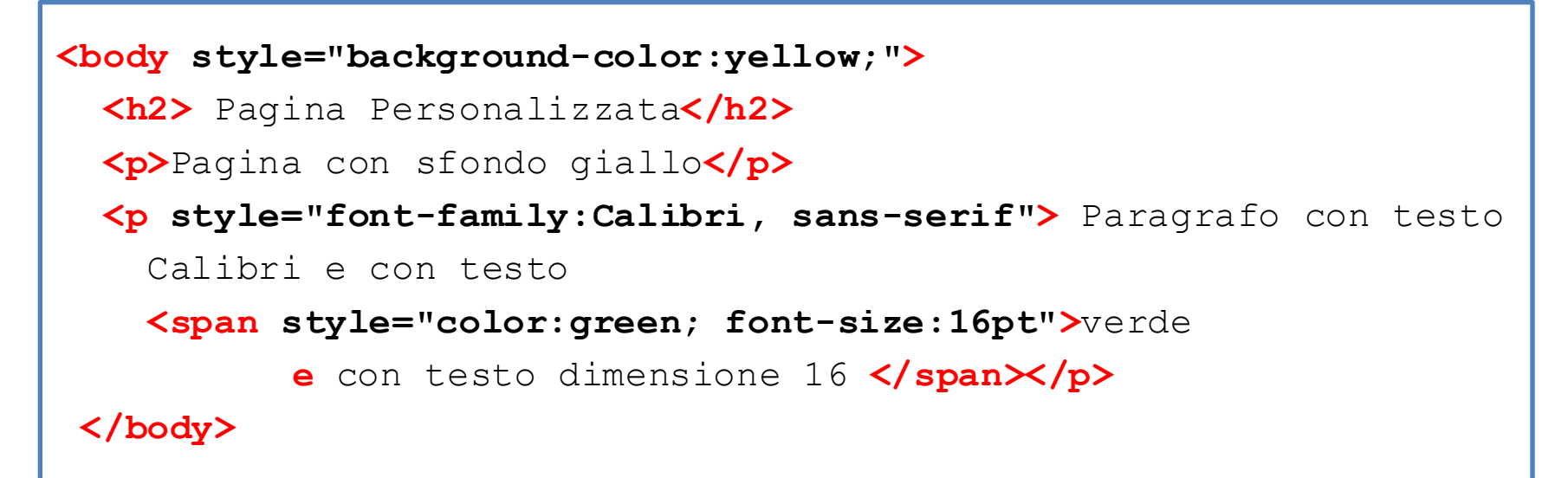

#### Pagina Personalizzata

Pagina con sfondo giallo

Paragrafo con testo Calibri e con testo Verde e dimensione 16

Informatica - Com&DAMS A.A. 2015/2016

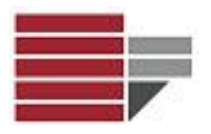

## Pagina Web - Style

Style consente di modificare diversi aspetti del tag: colore testo, sfondo, ecc.

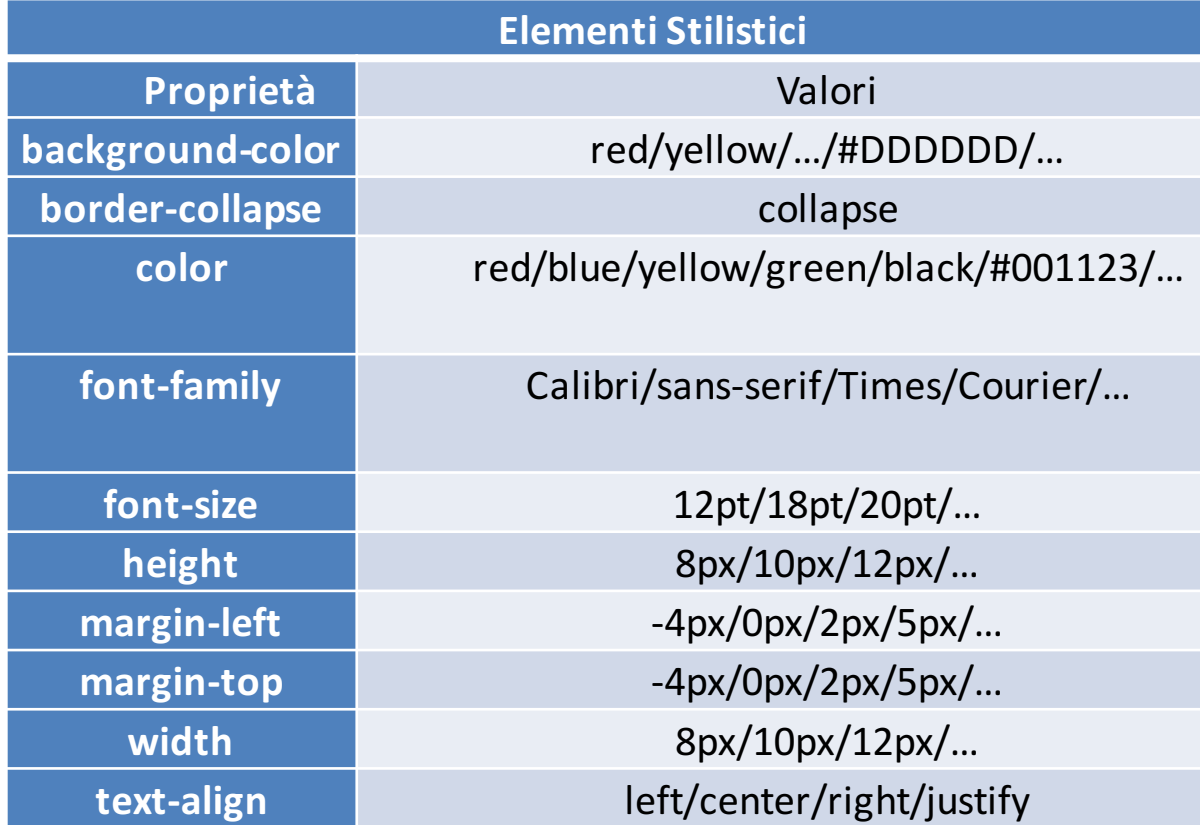

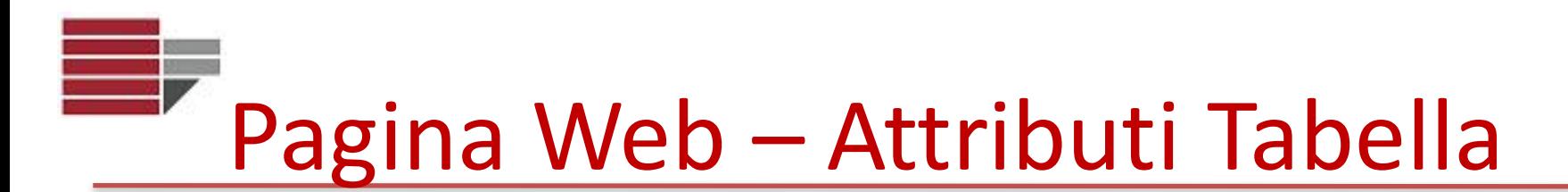

#### Tabella semplice

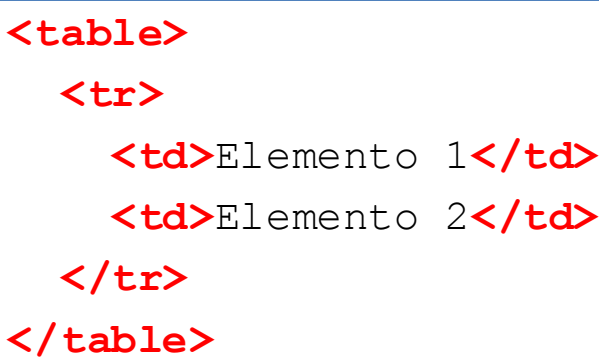

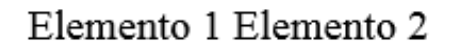

#### Tabella con bordo (Attributo **border**)

```
<table border="1">
  <tr>
    <td>Elemento 1</td>
    <td>Elemento 2</td>
  </tr>
</table>
```
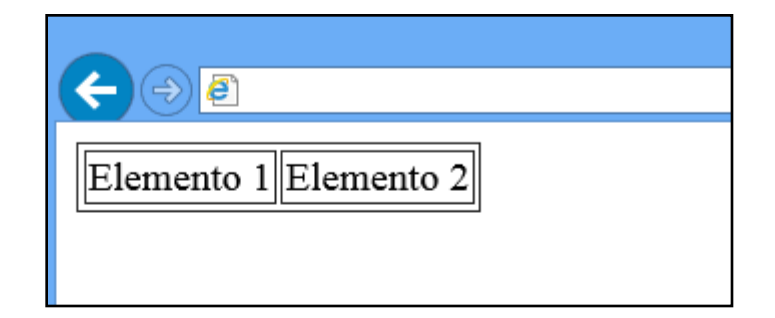

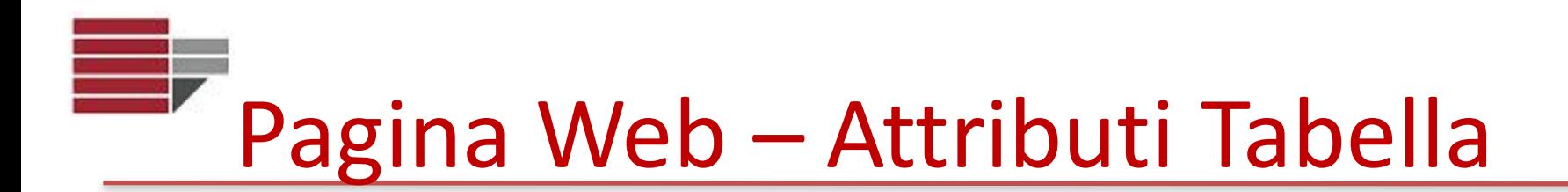

#### Tabella con bordo (Attributo **border**)

```
<table border="1">
  <tr>
    <td>Elemento 1</td>
    <td>Elemento 2</td>
  </tr>
</table>
```
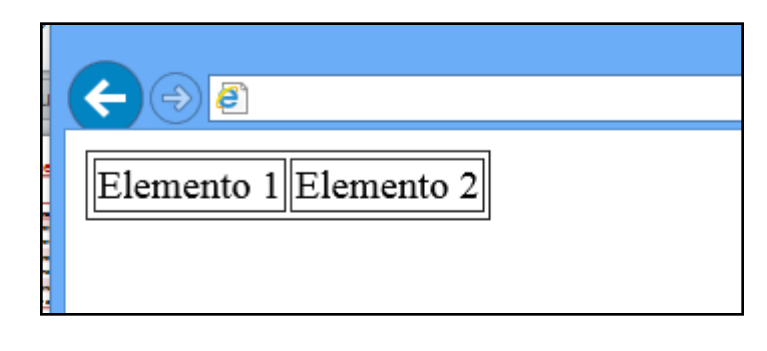

Tabella con bordo e spaziatura (Attributi **border** *e* cellpadding)

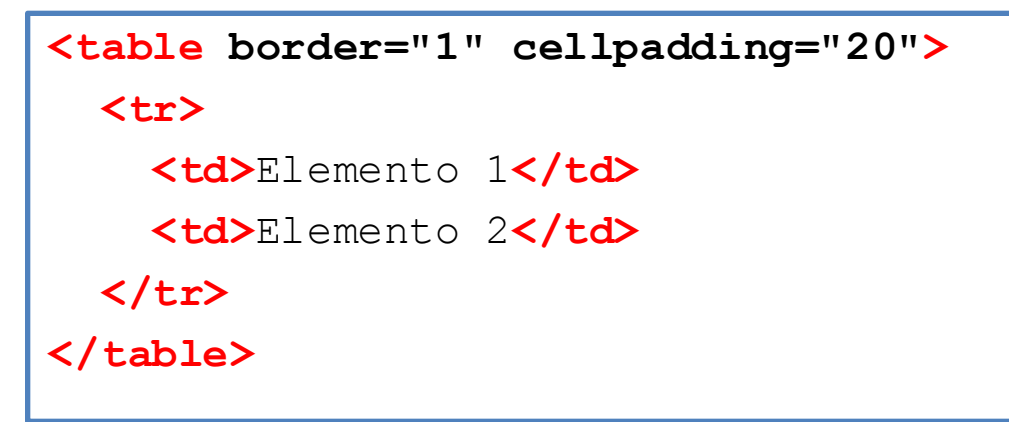

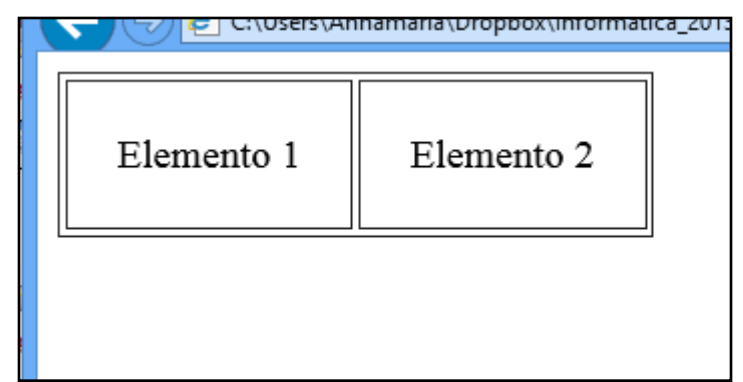

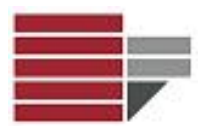

E' possibile creare anche tabelle con celle unite utilizzando gli attributi **rowspan** e **colspan**

Si consideri la seguente tabella. Supponiamo di dovere unire le celle contenenti *Elemento 1* ed *Elemento2*  e le celle contenenti *Elemento 3* ed *Elemento 6*.

```
<table border="1">
```
**<tr>**

```
<td>Elemento 1</td><td>Elemento 2</td><td>Elemento 3</td>
</tr>
```
**<tr>**

**<td>**Elemento 4**</td><td>**Elemento 5**</td><td>**Elemento 6**</td>**

**</tr>**

**</table>**

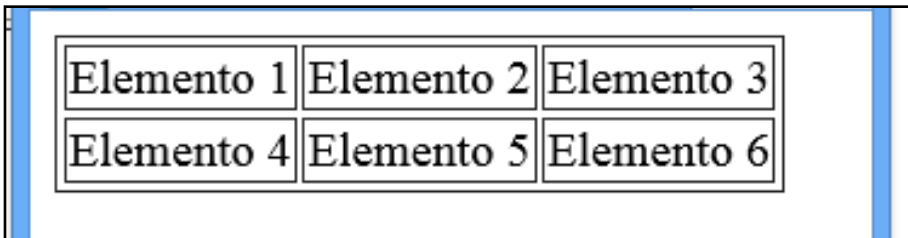

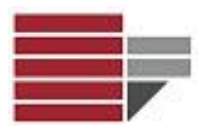

E' possibile creare anche tabelle con celle unite utilizzando gli attributi **rowspan** e **colspan**

Si consideri la seguente tabella. Supponiamo di dovere unire le celle contenenti *Elemento 1* ed *Elemento2* e le celle contenenti *Elemento 3* ed *Flemento 6*.

Per ottenere tale risultato, si utilizza **colspan** sul TAG td dell'elemento *Elemento 1* e si utilizza **rowspan** sull'elemento *Elemento 3.* Tali attributi vanno a modificare le righe e le colonne delle righe successive (dove compariranno meno elementi).

```
<table border="1">
 <tr>
   <td colspan="2">Elemento 1</td>
   <td rowspan="2">Elemento 3</td>
 </tr>
 <tr>
   <td>Elemento 5</td><td>Elemento 6</td>
 </tr>
 </table>
```
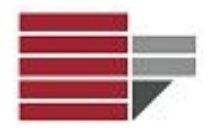

### Pagina Web - Attributi

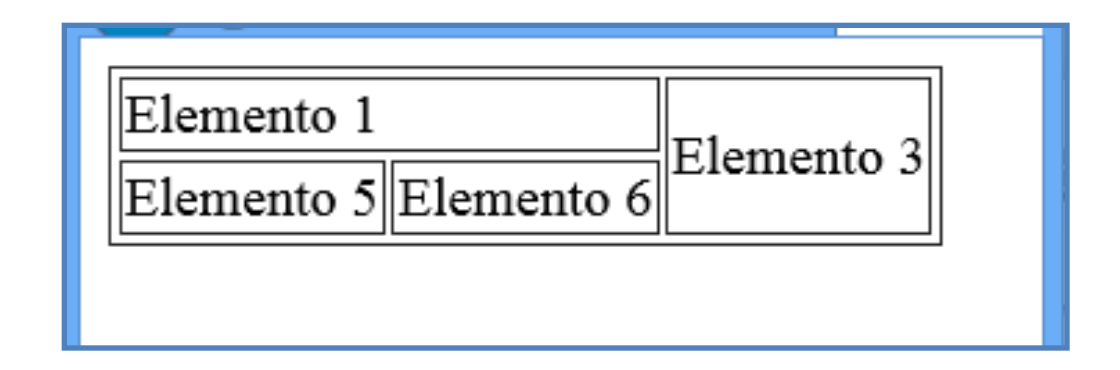

```
<table border="1">
 <tr>
   <td colspan="2">Elemento 1</td>
    <td rowspan="2">Elemento 3</td>
 </tr>
 <tr>
   <td>Elemento 5</td><td>Elemento 6</td>
 </tr>
</table>
```
# Pagina Web – Tabella Personalizzata

```
<table border="2" cellpadding="4" cellspacing="3" width="100%">
    <tr align="center">
       <td width="150">Cella 1 con testo 
         <span style="color:green;">verde</span>
       </td>
       <td style="font-family:Courier"> Cella 2 </td>
    </tr>
     <tr align="right">
       <td width="150" style="background-color:yellow;">
      Cella 3 <br />>> /><br />>> />Ciao
      </td>
       <td valign="top" style="color:red; font-size:24;">Cella 4</td>
    </tr>
    <tr> 
       <td align="center" colspan="2">Questa è una cella unica</td>
    </tr>
 </table>
```
## Pagina Web - Tabella Personalizzata

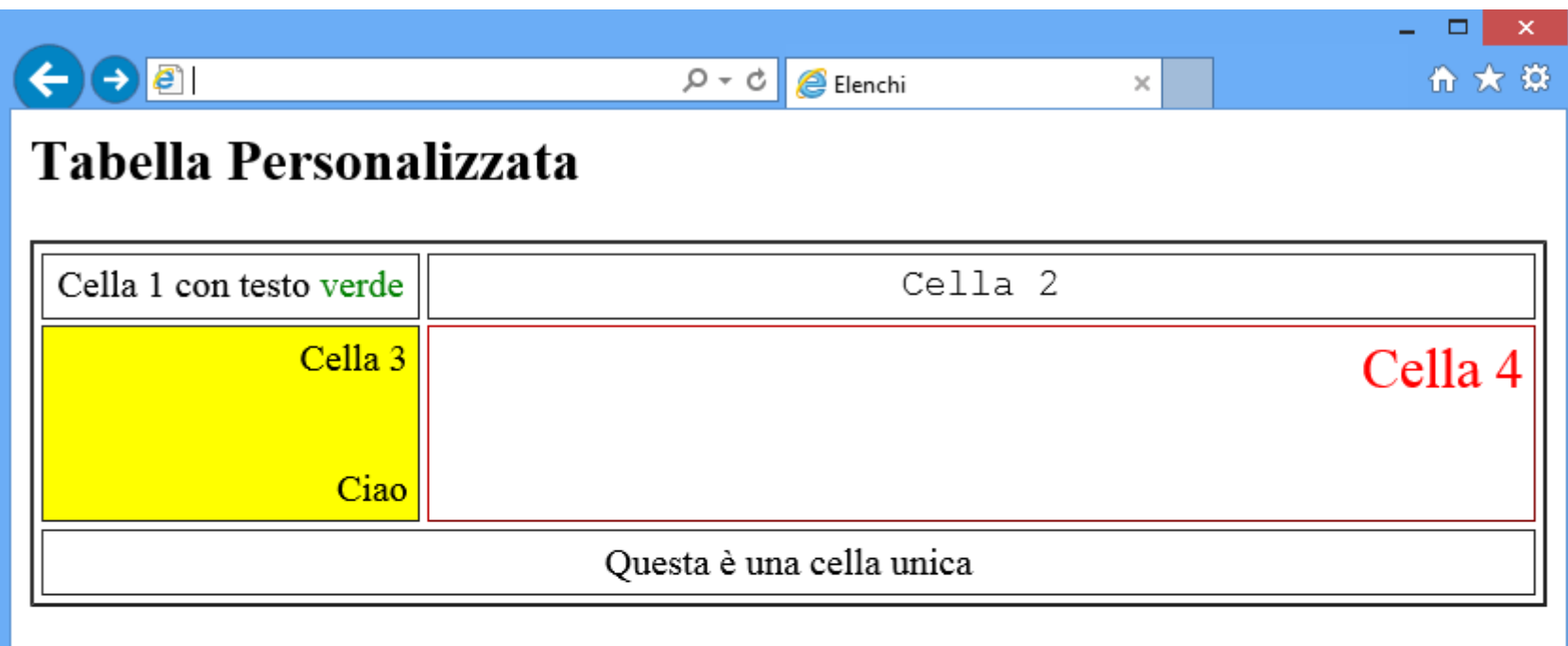

## Pagina Web - Attributi Tabella

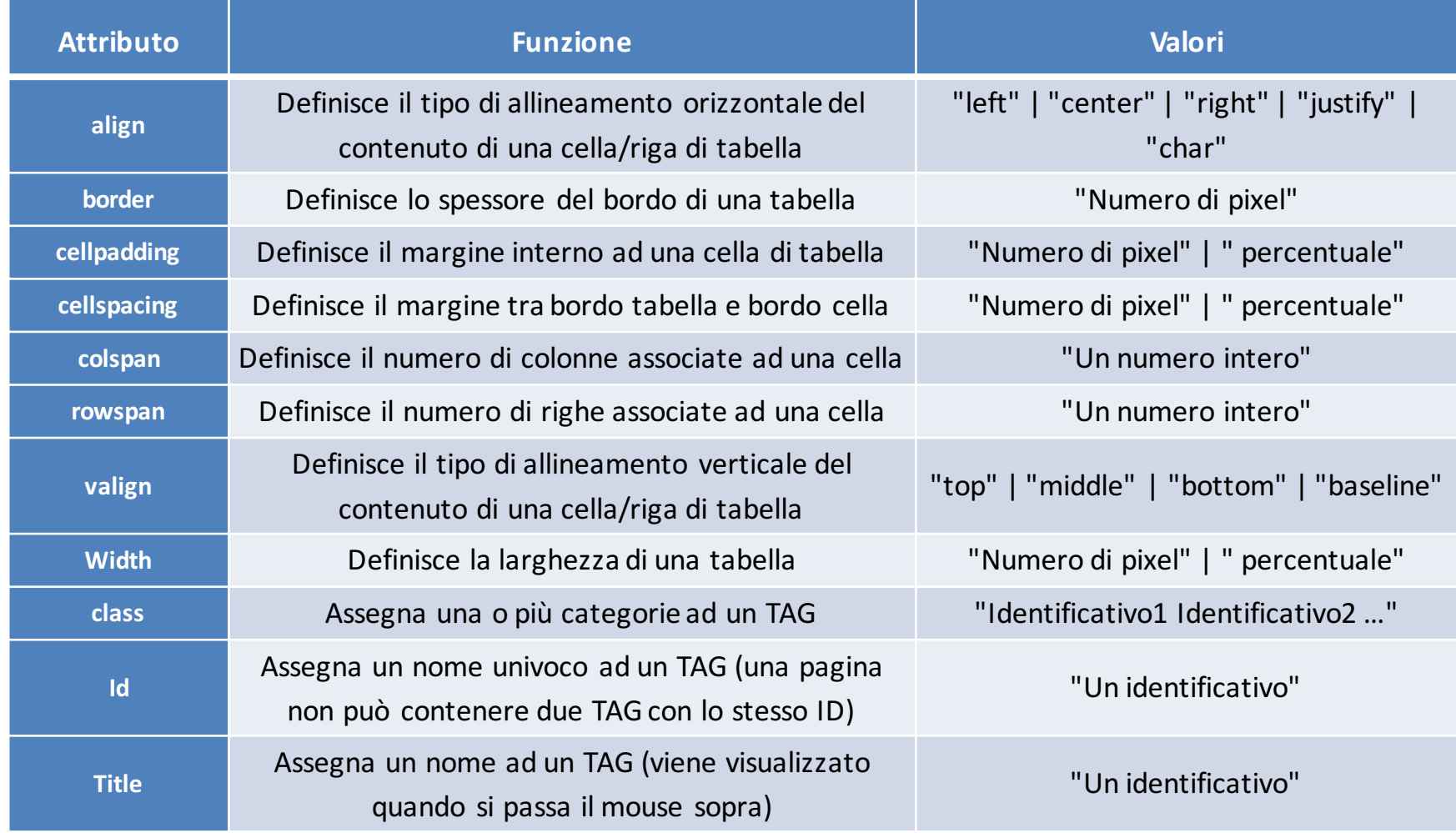

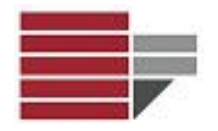

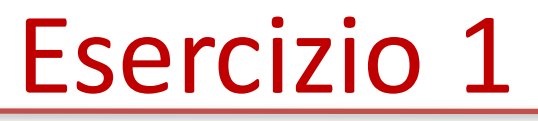

### Fornire la codifica HTML di queste 2 tabelle

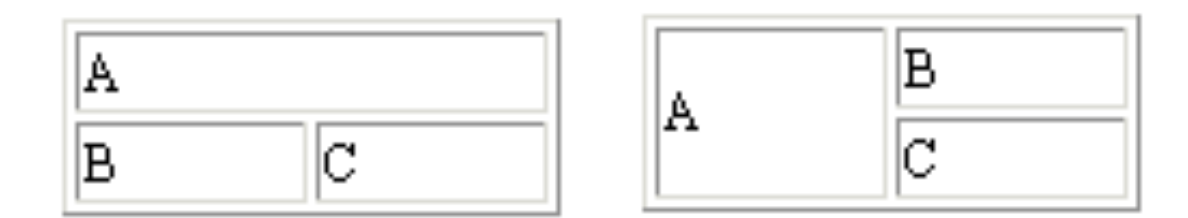

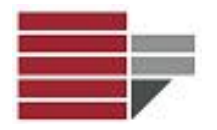

### Esercizio 2

Costruire la tabella posizionando le coppie di lettere come descritto nella legenda qua sotto

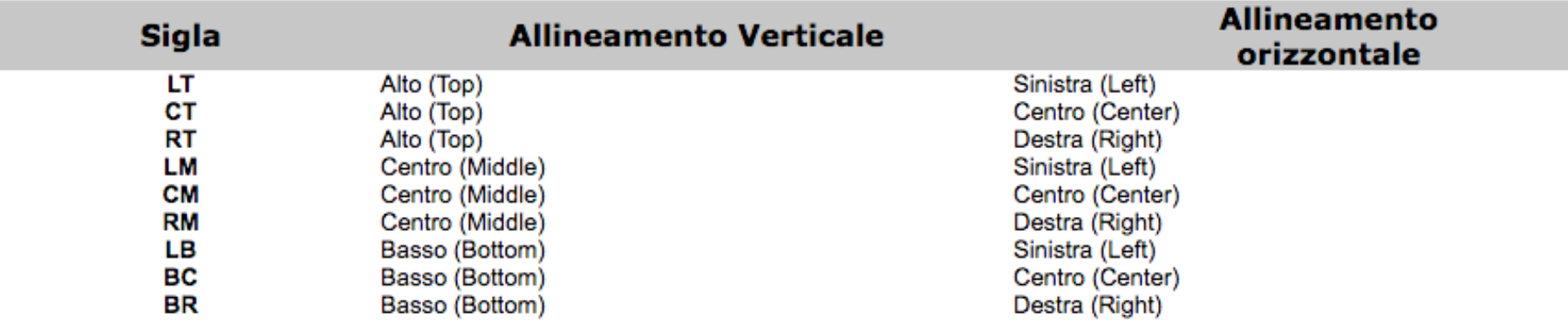

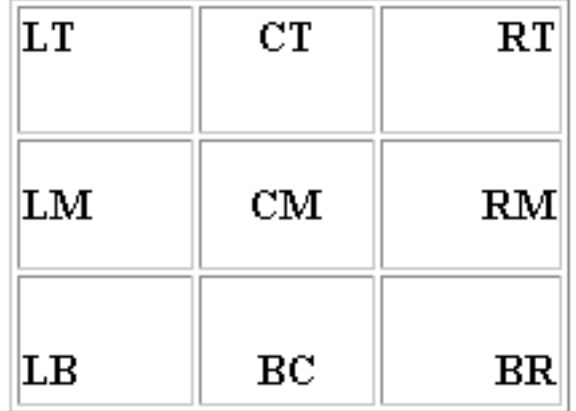

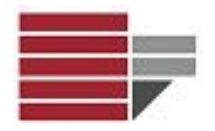

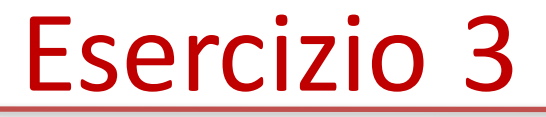

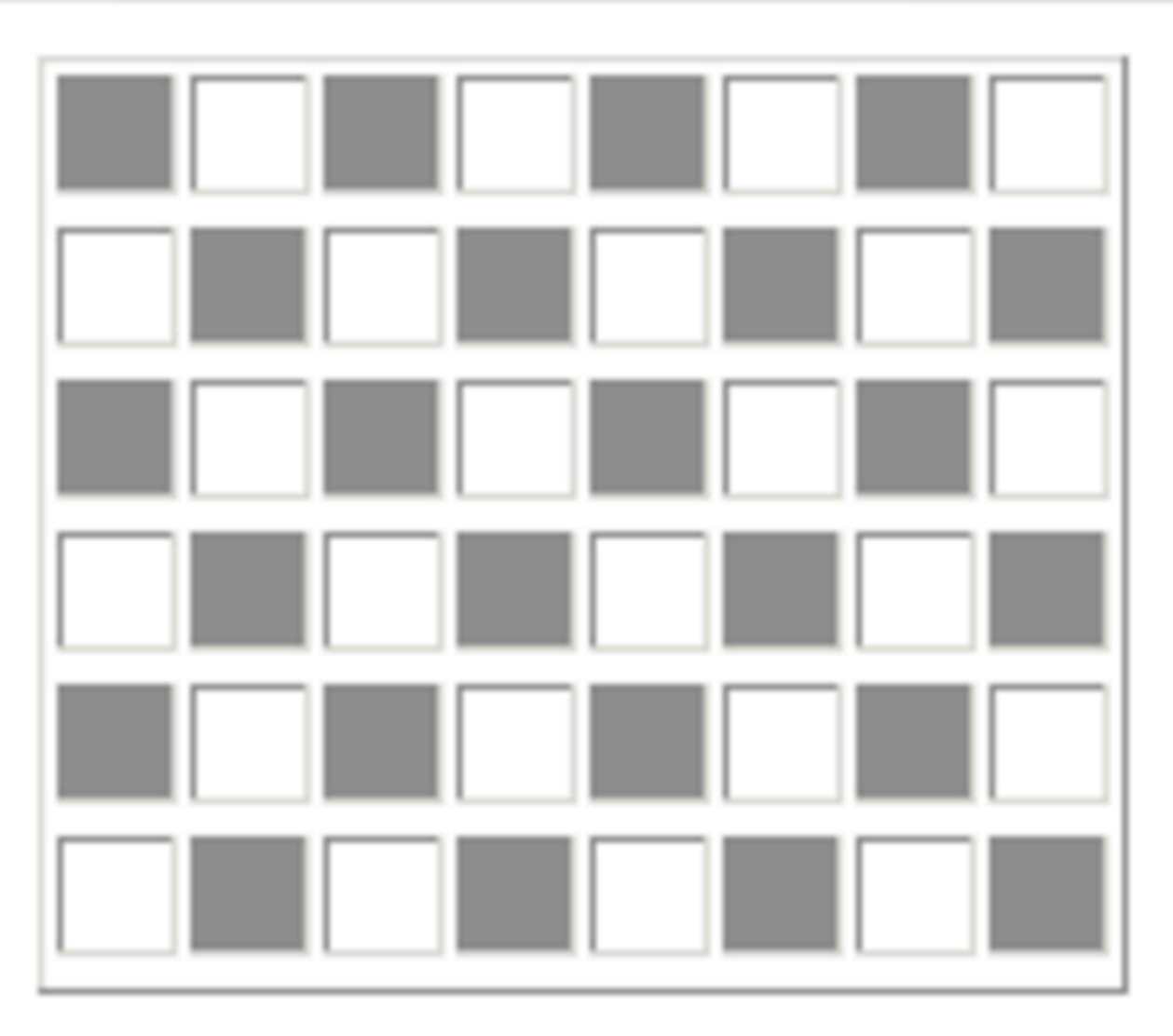

Informatica - Com&DAMS A.A. 2015/2016

![](_page_27_Figure_0.jpeg)

### Esercizio 4

![](_page_27_Figure_2.jpeg)

![](_page_28_Figure_0.jpeg)

### Esercizio 5

![](_page_28_Picture_14.jpeg)

![](_page_29_Figure_0.jpeg)

### Pagina Web - Link

**Tag <a> con attributo href (obbligatorio)**

![](_page_29_Picture_39.jpeg)

![](_page_29_Picture_40.jpeg)

![](_page_30_Figure_0.jpeg)

### Pagina Web - Immagini

![](_page_30_Figure_2.jpeg)

![](_page_30_Picture_3.jpeg)

Informatica - Com&DAMS A.A. 2015/2016

![](_page_31_Picture_0.jpeg)

## Pagina Web - Tag/attributi

![](_page_31_Picture_148.jpeg)

![](_page_31_Picture_149.jpeg)

![](_page_32_Picture_0.jpeg)

## Pagina Web - Tag/attributi

![](_page_32_Picture_112.jpeg)

Informatica - Com&DAMS A.A. 2015/2016